## **Справочная информация**

Как правило, колонтитулы используются в печатных документах. Колонтитул – это текст или рисунок (номер страницы, дата печати документа, эмблема организации, название документа, имя файла, фамилия автора и т.п.), который печатается в верхнем или нижнем полях каждой страницы документа.

- 1. Для открытия колонтитулов надо выполнить: Вставка → Колонтитул (верхний или нижний).
- 2. В верхний и нижний колонтитулы можно вставлять текст, картинки, таблицы.
- 3. Инструменты для работы с колонтитулами находятся на цветной вкладке Работа с колонтитулами.

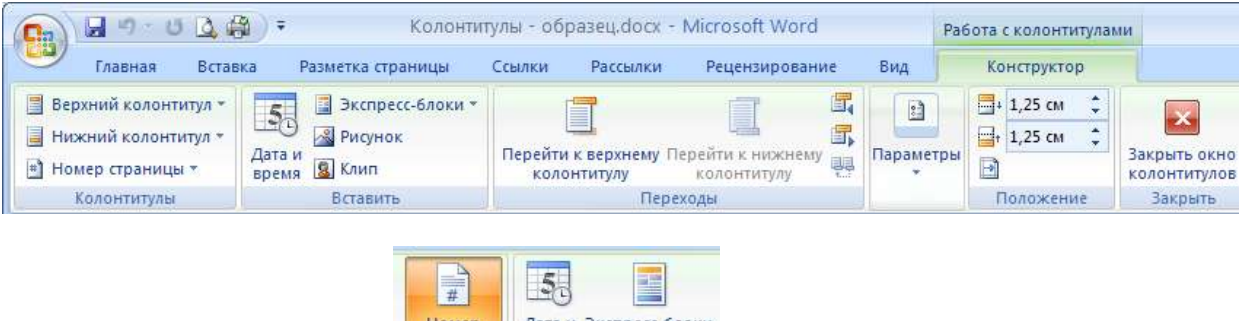

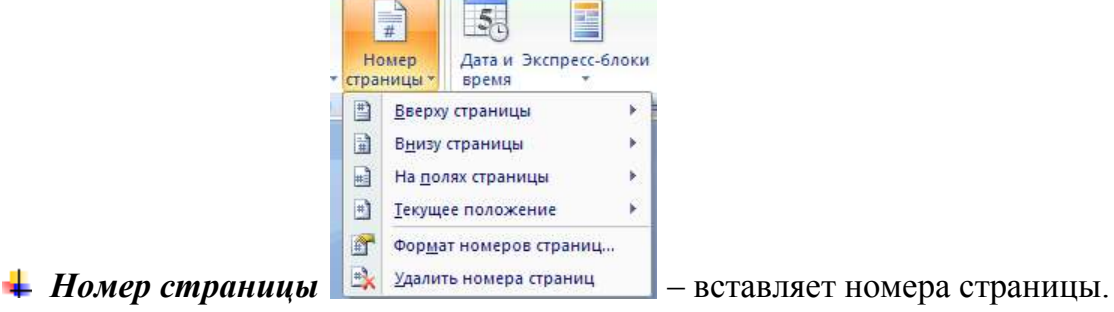

*Формат номера страницы* открывает диалоговое окно настройки формата нумерации страниц.

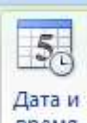

- *Дата и время* вставляет текущую дату или время, формат которых определяет пользователь. Чтобы дата или время обновлялись необходимо в диалоговом окне *Дата и время* установить флажок *Обновлять автоматически*.
- При установленном флажке *Особый колонтитул для первой страницы* колонтитул первой страницы можно настраивать отдельно или оставить пустым.
- При установленном флажке *Разные колонтитулы для чётных и нечётных страниц* соответствующие колонтитулы будут различаться.
- 4. В колонтитулах можно создать *подложку*. Для этого в режиме колонтитулов на страницу вставляется рисунок с установленным обтеканием *За текстом* на цветной вкладке *Работа с рисунками*.
- 5. Вернуться в режим колонтитулов для их редактирования можно двойным щелчком по любому объекту в верхнем или нижнем колонтитулах. Выйти из режима колонтитулов можно двойным щелчком по центру страницы или нажатием кнопки *Закрыть окно колонтитулов*.
- **Примечание:** колонтитулы не ставят на титульных листах, на листах с иллюстрациями без текста, на листах с выходными данными издания; верхний – на первой странице крупного раздела, а нижний – на последней.